# Panoramica dell'API Cisco AMP for Endpoints Ī

## Sommario

Introduzione Genera ed elimina credenziali API Versioni API e opzioni correnti Comando API: analisi stratificata ed esempio Informazioni correlate

## Introduzione

Questo documento descrive Cisco Advanced Malware Protection (AMP) for Endpoints. Cisco AMP for Endpoints è fornito con un'API (Application Programming Interface). Consente di estrarre i dati da un'implementazione di AMP for Endpoints e di modificarli, se necessario.

In questo articolo vengono illustrate alcune funzionalità di base dell'API. Negli esempi di questo articolo viene utilizzato un endpoint di Windows 7.

Contributo di Matthew Franks, Nazmul Rajib e Cisco TAC Engineers.

### Genera ed elimina credenziali API

Per utilizzare l'API AMP for Endpoint, è necessario configurare una credenziale API. Seguire i passaggi forniti per creare una credenziale tramite AMP Console.

Passaggio 1: Accedere alla Console e selezionare Account > Credenziali API.

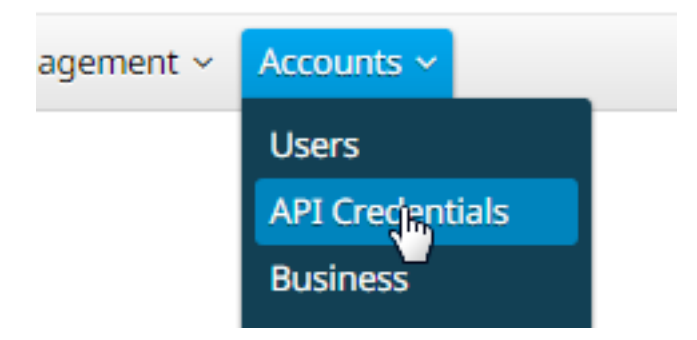

Passaggio 2: Fare clic su Nuove credenziali API per creare un nuovo set di chiavi.

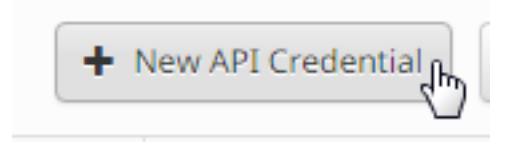

Passaggio 3: Specificare un nome applicazione. Selezionare Ambito di sola lettura o Lettura e scrittura.

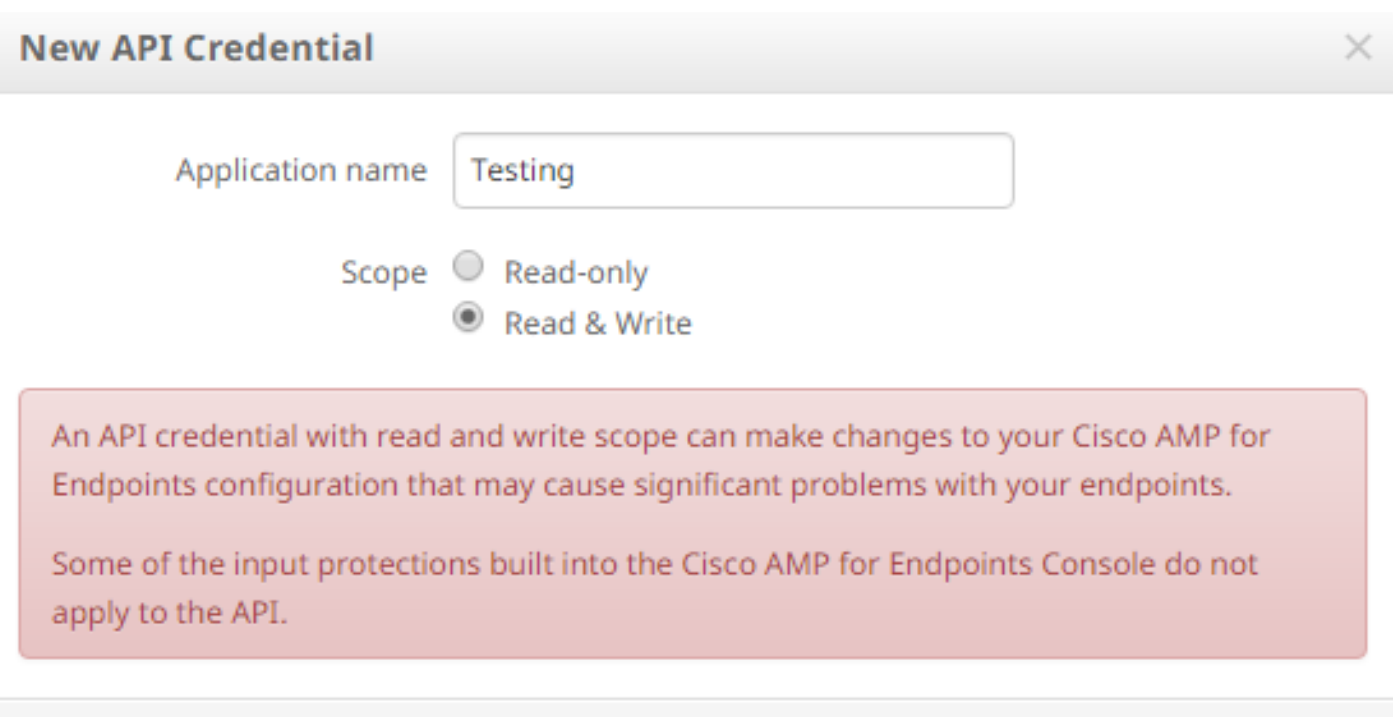

Cancel Create

Nota: Una credenziale API con ambito di lettura e scrittura può apportare modifiche alla configurazione di Cisco AMP for Endpoints che potrebbero causare problemi significativi con gli endpoint. Alcune delle protezioni di input incorporate nella Cisco AMP for Endpoints Console non si applicano all'API.

Passaggio 4: Fare clic sul pulsante Crea. Viene visualizzata la finestra API Key Details (Dettagli chiave API). Salvare queste informazioni poiché alcune non saranno disponibili dopo aver lasciato la schermata.

#### **< API Key Details**

The API credentials have been generated. Keep the new API credentials in a password manager or encrypted file.

#### **3rd Party API Client ID**

538e8b8203a48cc5c7fa

**API Key** 

a190c911-8ca4-45fa-8740-e384ef2d3d5b

Nota: Le credenziali API (ID client API e chiave API) consentono ad altri programmi di recuperare e modificare i dati di Cisco AMP for Endpoints. Dal punto di vista funzionale, equivale a nome utente e password e deve essere considerato come tale.

Attenzione: Le credenziali API vengono visualizzate una sola volta. Se si perdono le credenziali, è necessario crearne di nuove.

Eliminare le credenziali API per un'applicazione se si sospetta che siano state compromesse e crearne una nuova. Quando si elimina una credenziale API, viene bloccato il client che utilizza le credenziali precedenti, quindi è necessario aggiornarle con le nuove credenziali.

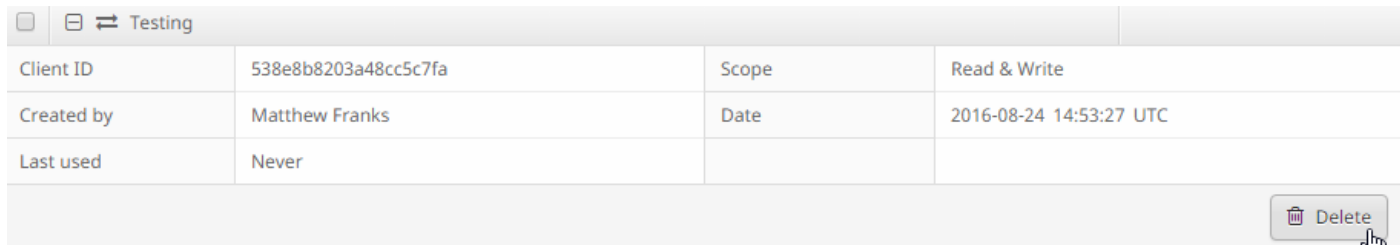

# Versioni API e opzioni correnti

Attualmente sono disponibili due versioni dell'API AMP for Endpoints: la versione 0 e la versione 1. La versione 1 presenta funzionalità aggiuntive rispetto alla versione 0. La documentazione della versione 1 è disponibile [qui](https://api-docs.amp.cisco.com/api_resources?api_host=api.amp.cisco.com&api_version=v1). È possibile estrarre queste informazioni utilizzando la versione 1.

- Computer
- Attività computer
- Eventi
- Tipi di evento
- Elenchi di file
- Voci elenco file
- Gruppi
- Criteri
- Versioni

Fare clic sul comando corrispondente nel documento per visualizzare esempi di utilizzo.

## Comando API: analisi stratificata ed esempio

Ciascun comando API contiene informazioni simili e può essenzialmente essere scomposto in un comando curl e può essere visualizzato nel modo seguente:

#### curl -o nomefile.json https://clientID:APIKey@api.amp.cisco.com/v1/whatyouwanttodo

Quando si utilizza il comando curl con l'opzione -o, è possibile salvare l'output in un file. In questo caso, il nome del file è "nomefile.json".

Suggerimento: Per ulteriori informazioni sui file con estensione json, fare clic [qui.](http://www.json.org/)

Il passaggio successivo del comando curl consiste nell'impostare l'indirizzo con le proprie credenziali prima del simbolo @. Quando si generano le credenziali API, si conoscono l'ID client e l'ID APIey, quindi questa sezione del comando sarà simile al collegamento riportato di seguito.

#### https://538e8b8203a48cc5c7fa:a190c911-8ca4-45fa-8740-e384ef2d3d5b@

09/06/2016 02:37 PM

Aggiungere il numero di versione e l'operazione che si desidera eseguire. Per questo esempio, eseguire le opzioni [GET /v1/computers.](https://api-docs.amp.cisco.com/api_actions/details?api_action=GET+%2Fv1%2Fcomputers&api_host=api.amp.cisco.com&api_resource=Computer&api_version=v1)Il comando completo ha il seguente aspetto:

#### curl -o computers.json https://538e8b8203a48cc5c7fa:a190c911-8ca4-45fa-8740 e384ef2d3d5b@api.amp.cisco.com/v1/computers

 Dopo aver eseguito il comando, dovrebbe essere visualizzato un file computers.json scaricato nella directory in cui è stato avviato il comando.

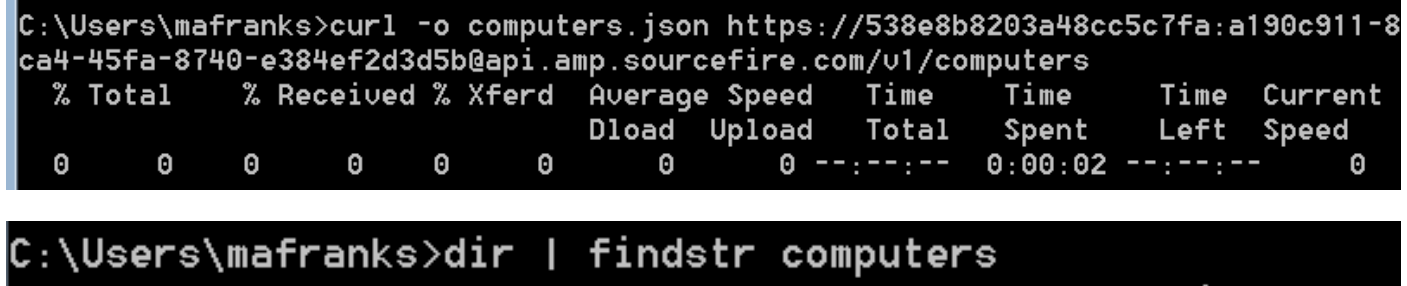

Nota: Curl è disponibile [online](http://curl.haxx.se/download.html) e compilato per molte piattaforme che includono Windows (generalmente si desidera utilizzare la versione Win32 - Generic).

128 computers.json

Quando si apre il file, tutti i dati verranno visualizzati su un'unica riga. Se si desidera visualizzare questo file nel formato corretto, è possibile installare un plugin del browser per formattarlo come JSON e aprire il file in un browser. In questo modo vengono visualizzate le informazioni per i computer che è possibile utilizzare nel modo desiderato, ad esempio:

connector\_guid, hostname, active, links, connector\_version, operating\_system, internal\_ips, external ip, group guid, network address, policy guid e policy name.

```
{
version: "v1.0.0",
metadata: {
links: {
self: "https://api.amp.cisco.com/v1/computers"
},
results: {
total: 4,
current_item_count: 4,
index: 0,
items_per_page: 500
}
},
data: [
{
connector_guid: "abcdef-1234-5678-9abc-def123456789",
hostname: "test.cisco.com",
active: true,
links: {
computer: "https://api.amp.cisco.com/v1/computers/abcdef-1234-5678-9abc-def123456789",
trajectory: "https://api.amp.cisco.com/v1/computers/abcdef-1234-5678-9abc-
def123456789/trajectory",
group: "https://api.amp.cisco.com/v1/groups/abcdef-1234-5678-9abc-def123456789"
```

```
},
connector_version: "4.4.2.10200",
operating_system: "Windows 7, SP 1.0",
internal_ips: [
"10.1.1.2",
" 192.168.1.2",
" 192.168.2.2",
" 169.254.245.1"
],
external_ip: "1.1.1.1",
group_guid: "abcdef-1234-5678-9abc-def123456789",
network_addresses: [
{
mac: "ab:cd:ef:01:23:45",
ip: "10.1.1.2"
},
{
mac: "bc:de:f0:12:34:56",
ip: "192.168.1.2"
},
{
mac: "cd:ef:01:23:45:67",
ip: "192.168.2.2"
},
{
mac: "de:f0:12:34:56:78",
ip: "169.254.245.1"
}
],
policy: {
guid: "abcdef-1234-5678-9abc-def123456789",
name: "Protect Policy"
}
```
Dopo aver visto un esempio di base in azione, è possibile utilizzare le varie opzioni dei comandi per estrarre e modificare i dati nell'ambiente.

### Informazioni correlate

- [Documentazione sull'API Cisco AMP for Endpoints](https://api-docs.amp.cisco.com/)
- Documentazione e supporto tecnico Cisco Systems